**СОГЛАСОВАНО** Главный метролог 000 «Проммаш ТЕСТ Метрология» В.А. Лапшинов w MCACA AND SEA *Uncle 3* 2023 r.  $\overline{\mathcal{X}}$ 

# ГОСУДАРСТВЕННАЯ СИСТЕМА ОБЕСПЕЧЕНИЯ ЕДИНСТВА ИЗМЕРЕНИЙ

СИСТЕМЫ АВТОМАТИЗИРОВАННЫЕ ИЗМЕРИТЕЛЬНЫЕ TECT-1201-02

> МЕТОДИКА ПОВЕРКИ ΦΤΚC.411713.450ΜΠ

> > г. Чехов 2023

#### 1 Общие положения

Настоящая методика предназначена для проведения первичной и периодической поверок систем автоматизированных измерительных ТЕСТ-1201-02 (далее - системы). Настоящая методика устанавливает объем, условия поверки, методы и средства поверки систем, и порядок оформления результатов поверки.

Методика распространяется на вновь изготавливаемые, выпускаемые из ремонта и находящиеся в эксплуатации системы.

При определении метрологических характеристик в рамках проводимой поверки обеспечивается передача единиц величин в соответствии с приказом Росстандарта № 1520 от 28.07.2023 «Об утверждении государственной поверочной схемы для средств измерений постоянного электрического напряжения и электродвижущей силы» (ГЭТ 13-2023).

Передача единиц величин при поверке осуществляется методом прямых измерений. Примечание:

При пользовании настоящей методикой поверки целесообразно проверить действие ссылочных документов по соответствующему указателю стандартов, составленному по состоянию на 1 января текущего года и по соответствующим информационным указателям, опубликованным в текущем году. Если ссылочный документ заменен (изменен), то при использовании настоящей методики следует руководствоваться заменяющим (измененным) документом. Если ссылочный документ отменен без замены, то положение, в котором дана ссылка на него, применяется в части, не затрагивающей эту ссылку.

### 2 Перечень операций поверки средства измерений

Для проведения поверки систем должны быть выполнены операции, указанные в таблице 2.1. Таблица 2.1 - Операции поверки

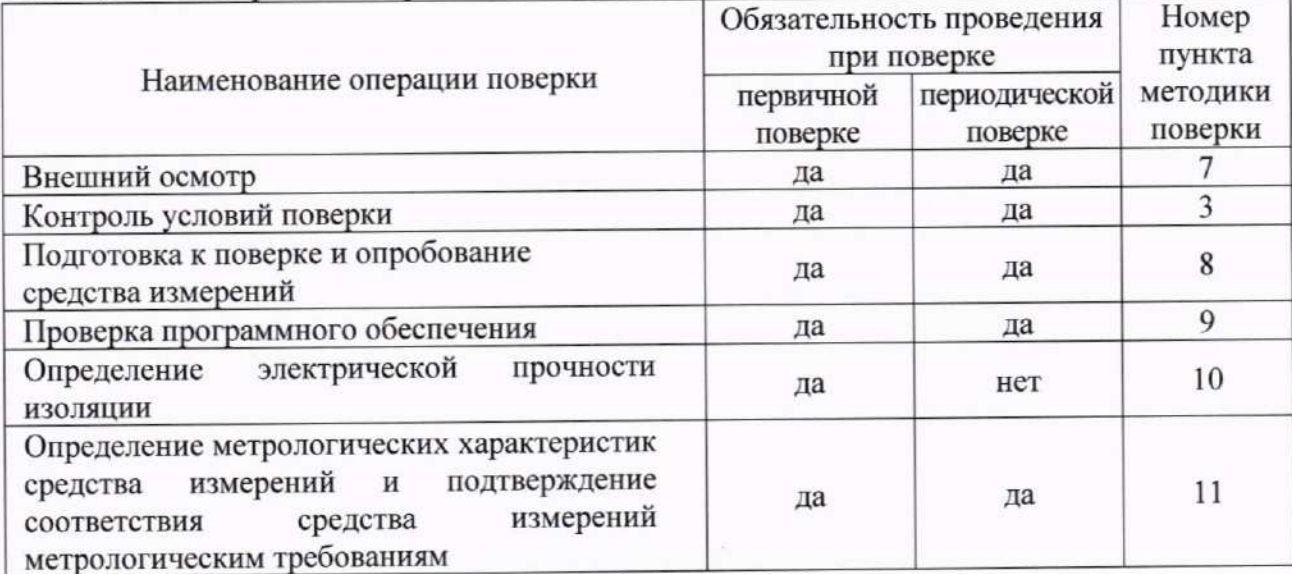

#### 3 Требования к условиям проведения поверки

Условия поверки должны удовлетворять требованиям ГОСТ 8.395-80, эксплуатационной документации на поверяемые СИ, правил содержания и применения эталонов, эксплуатационной документации СИ, применяемых в качестве поверки.

При проведении поверки должны соблюдаться следующие условия:

- $20±5$ ; - температура окружающего воздуха, °С
- относительная влажность воздуха, не более, % от 5 до 80;
- от 84 до 106,7; - атмосферное давление, кПа

### 4 Требования к специалистам, осуществляющим поверку

4.1 К проведению поверки допускаются лица, изучившие настоящую методику поверки, эксплуатационную документацию на поверяемые системы и средства поверки.

4.2 К проведению поверки допускаются лица, являющиеся специалистами организаций, аккредитованных на право проведения поверки в соответствии с действующим законодательством РФ, непосредственно осуществляющие поверку данного вида измерений, прошедшие инструктаж по технике безопасности, имеющие удостоверение на право работы в электроустановках до 1000 В и группу по электробезопасности не ниже Ш.

#### 5 Метрологические и технические требования к средствам поверки

5.1 При проведении поверки применяются средства поверки (основные и вспомогательные), перечисленные в таблице 2.

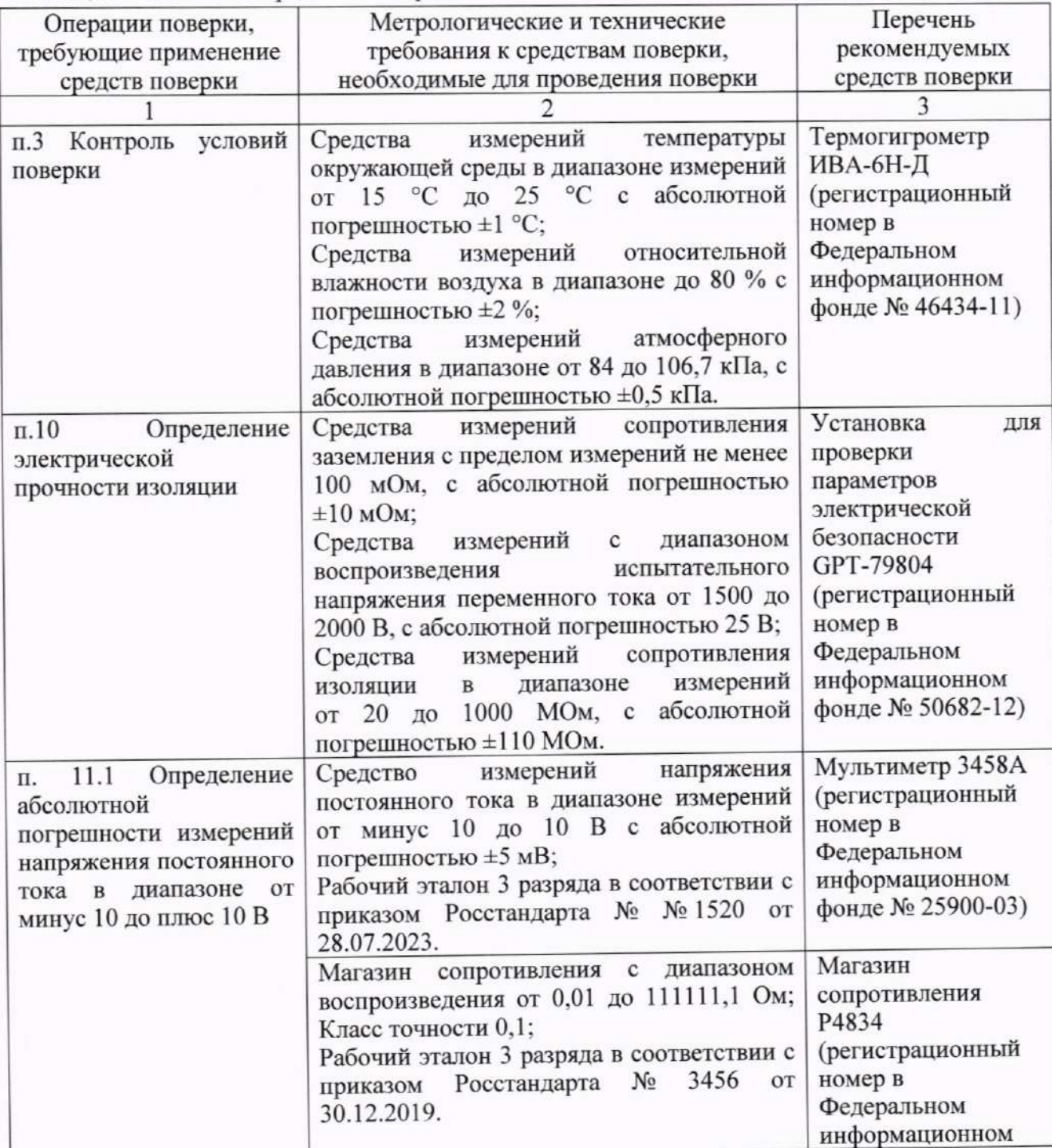

Таблица 2 - Основные средства поверки

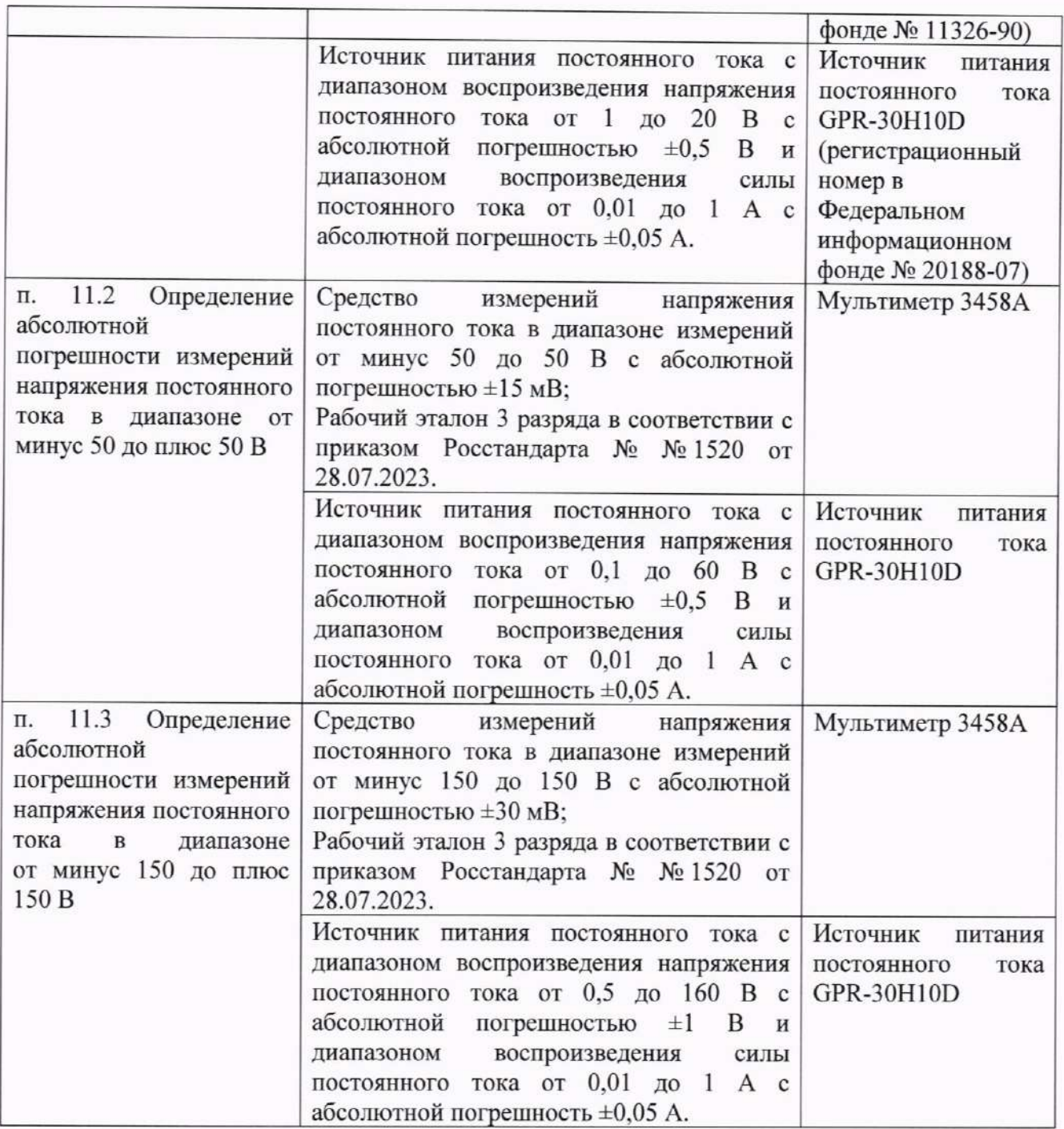

5.2 Все используемые средства поверки должны быть утвержденного типа, исправны и иметь действующие свидетельства о поверке. Эталоны единиц величин, используемые в методиках поверки, должны быть утверждены приказом Федерального агентства по техническому регулированию и метрологии в соответствии с пунктом 6 Положения об эталонах единиц величин, используемых в сфере государственного регулирования обеспечения единства измерений, утвержденного постановлением Правительства Российской Федерации от 23 сентября 2010 г. № 734. Эталоны единиц величин и средства измерений, применяемые в методике поверки в качестве эталонов единиц величин, должны удовлетворять требованиям по точности государственных поверочных схем, установленны в соответствии с приказом Министерства промышленности и торговли Российской Федерации от 11 февраля 2020 г. № 456. Средства измерений должны быть серийного производства.

5.3 Работа с эталонными средствами измерений должна производиться в соответствии с их эксплуатационной документацией.

5.4 Допускается применение средств поверки, не приведенных в таблице 5.1, с метрологическими и техническими характеристиками, обеспечивающими требуемую точность передачи единиц величин поверяемому средству измерений (соотношение допускаемых погрешностей эталонных средств измерений и поверяемых систем должно быть не менее 1/3).

## 6 Требования по обеспечению безопасности проведения поверки

6.1 При поверке систем должны быть соблюдены требования безопасности ГОСТ 12.3.019, ГОСТ 22261, действующих национальных правил эксплуатации электроустановок и правил охраны труда, а также меры безопасности, изложенные в Руководстве по эксплуатации ФТКС.411713.450РЭ и другого применяемого оборудования.

6.2 Перед поверкой средства измерений, которые подлежат заземлению, должны быть надежно заземлены. Подсоединение зажимов защитного заземления к контуру заземления должно производиться ранее других соединений, а отсоединение - после всех отсоединений.

#### 7 Внешний осмотр средства измерений

7.1 При внешнем осмотре систем проверяется: комплект поставки, маркировка, отсутствие механических повреждений, соответствие внешнего вида средства измерений описанию и изображению, приведенному в описании типа, соблюдение требований по защите средства измерений от несанкционированного вмешательства согласно описания типа средств измерений (проверка наличия предусмотренных пломб при их наличии).

7.2 Комплект поставки должен соответствовать эксплуатационной документации. Комплектность эксплуатационных документов должна соответствовать перечням, указанным в руководстве по эксплуатации.

#### 7.3 Маркировка

На маркировочной планке, прикрепленной к корпусу системы, должны быть нанесены:

- наименование предприятия-изготовителя;
- условное обозначение модификации Системы;
- номер Системы по системе нумерации предприятия-изготовителя;
- дата изготовления (месяц и год).

7.1.4 Система не должна иметь механических повреждений, которые могут повлиять на его работу (повреждение корпуса, соединителей, кабелей и других изделий в соответствии с комплектом поставки).

#### 8 Подготовка к поверке и опробование средства измерений

8.1 Перед проведением поверки должны быть выполнены следующие подготовительные работы:

- проведены технические и организационные мероприятия по обеспечению безопасности проводимых работ в соответствии с действующими положениями ГОСТ 12.27.0-75;

- проверить наличие действия срока поверки основных средств поверки.

Средства поверки и поверяемые системы должны быть подготовлены к работе согласно их эксплуатационным документам.

Контроль условий проведения поверки по пункту 3.1 должен быть проведен перед началом поверки.

8.2 Опробование

8.2.1 Опробование системы выполняется путем проверки её работоспособности с помощью ППМ в режиме «ОК отключен».

Проверку работоспособности системы выполнить в следующем порядке:

- 1) подготовить кабели и принадлежности из состава системы:
	- кабель ТН6-РС ФТКС.685623.222;
	- кабель Т-1201-01 МН ФТКС.685626.385;
	- кабель Т-1201-01 МФСК-24Э ФТКС.685626.386:
	- соединитель контрольный СК-2 ФТКС.685621.415;
	- соединитель контрольный СК-3 ФТКС.685621.416:
	- соединитель контрольный СК-4 ФТКС.685621.417;
	- соединитель контрольный СК-5 ФТКС.685621.418:
	- соединитель контрольный СК-1 ФТКС.685623.220;
	- соединитель контрольный СК-6 ФТКС.685624.260;
	- соединитель контрольный RS-232 ФТКС.685629.023;
	- соединитель контрольный RS-422 ФТКС.685629.024;
	- соединитель контрольный RS-485 ФТКС.685629.025.

2) включить систему согласно указаниям приложения Г (ФТКС.411713.450РЭ), выждать 10 мин:

3) запустить на исполнение  $\Pi\Pi M$  $(c<sub>M</sub>)$ ФТКС.52115-01 34 01 Система автоматизированная измерительная ТЕСТ-1201-02. Система проверки функций. Руководство оператора;

4) в окне программы выбрать режим «ОК отключен»:

5) в нижней части окна установить флажок «Все»;

6) нажать кнопку запуска « $\bullet$ » (при необходимости можно прервать исполнение программы нажатием кнопки « •

7) в процессе проверки по запросу программы подключать или отключать соответствующие кабели и принадлежности;

8) в окне «Протокол проверки» наблюдать результаты проверок (наличие или отсутствие сообщений о неисправностях);

9) закрыть ППМ.

 $8.2.2$   $\Pi$ o окончании опробования выключить систему согласно указаниям приложения Г (ФТКС.411713.450РЭ).

8.2.3 Результат опробования считать положительным, если при выполнении проверки каждой из систем не было сообщений о неисправностях.

Систему подвергать поверке только при положительном результате его опробования.

### 9 Проверка программного обеспечения

9.1 Проверка номера версии и контрольной суммы исполняемого кода (цифрового идентификатора ПО)

9.1.1 Проверку номера версии и контрольной суммы исполняемого кода (цифрового идентификатора ПО) выполнить следующим образом:

1) На ПЭВМ запустить на исполнение программу ррv, расположенную по пути /usr/local/bin/ (можно запустить из терминала или с помощью ярлыка на рабочем столе ППВ ТЕСТ-1201-02).

2) В открывшейся панели выбрать пункт меню «О программе».

3) В открывшейся панели в поле «Метрологически значимые части ПО» выбрать и зарегистрировать номера версии и контрольной суммы файла povCalc.so, рассчитанной по алгоритму CRC32.

4) Сравнить номера версий и контрольные суммы указанных файлов с таблицей 9.1.

9.1.2 Результаты проверки считать положительными. полученные если идентификационные данные программных компонентов (номер версий и цифровой идентификатор) соответствуют идентификационным данным, приведенным в таблице 9.1.

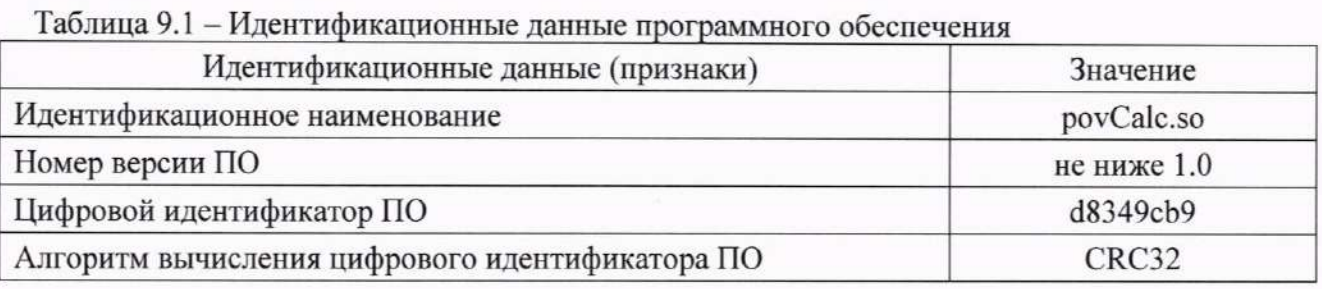

10 Определение электрической прочности изоляции

10.1 Определение электрического сопротивления защитного заземления

10.1.1 Определение электрического сопротивления защитного заземления системы выполнять в следующем порядке:

1) подготовить установку для проверки параметров электрической безопасности GPT-79804 (далее - пробойная установка) для проверки электрической безопасности:

- установить режим измерения электрического сопротивления заземления;

- испытательный ток установить равным 25 А;

2) выключить пробойную установку;

3) подключить один вывод высоковольтного выхода пробойной установки к клемме заземления корпуса крейта блока БЭЗ60;

4) подключить второй вывод высоковольтного выхода (общий, соединенный с корпусом пробойной установки) к винту крепления любого модуля НМ-М из состава блока БЭЗ60 к крейту;

установку и провести измерение электрического пробойную 5) включить сопротивления между клеммой заземления корпуса крейта блока БЭЗ60 и винтом крепления модуля НМ-М из состава блока БЭЗ60 к крейту;

6) выключить пробойную установку и отключить контакты ее высоковольтного выхода.

если измеренные значения положительным. Результат проверки считать электрического сопротивления не превышают 0,1 Ом.

10.2 Определение электрической прочности изоляции цепей сетевого питания системы

10.2.1 Проверку электрической прочности изоляции цепей сетевого питания системы выполнить в следующем порядке:

1) подготовить пробойную установку;

2) выключить систему;

3) отсоединить кабель сетевого питания блока БЭЗ60 от сети питания и от блока БЭЗ60:

4) общий (соединенный с корпусом) выход пробойной установки соединить с контактом цепи защитного заземления кабеля;

5) высоковольтный выход пробойной установки соединить с первым контактом вилки, соединяемым с сетью питания;

6) в соответствии с эксплуатационными документами на пробойную установку установить следующий режим проверки электрической прочности изоляции:

- испытательное напряжение среднеквадратического значения напряжения переменного тока частотой 50 Гц 1500 В;

нарастания испытательного напряжения ДО установившегося - время значения 10 с;

- время выдержки в установившемся состоянии 1 мин;

- минимальный ток измерения 0 мА;

- максимальный ток измерения 10 мА;

7) подать испытательное напряжение на проверяемую цепь, выдержать в течение 1 мин, зарегистрировать результат;

8) высоковольтный выход пробойной установки отсоединить от первого контакта вилки и соединить его со вторым контактом вилки кабеля, соединяемым с сетью питания;

9) повторить действие 7);

10) отсоединить выходы пробойной установки от контактов вилки кабеля;

11) подсоединить кабель сетевого питания к блоку БЭЗ60, а затем к сети питания.

Результат проверки считать положительным, если при выполнении проверки не произошло пробоя электрической изоляции.

10.3 Определение сопротивления изоляции цепей сетевого питания относительно корпуса

10.3.1 Определение сопротивления изоляции цепей сетевого питания системы относительно корпуса выполнить в следующем порядке:

1) подготовить пробойную установку для работы в режиме измерения сопротивления изоляции со следующими параметрами:

- испытательное напряжение 500 В;

- диапазон измерений сопротивления изоляции не менее 30 МОм;

2) выключить систему;

3) отсоединить кабель сетевого питания блока БЭЗ60 от сети питания и от блока БЭЗ60:

4) измерить и зарегистрировать сопротивление изоляции:

- между контактом цепи защитного заземления вилки кабеля и первым контактом сетевого питания вилки кабеля;

- между контактом цепи защитного заземления вилки кабеля и вторым контактом сетевого питания вилки кабеля;

5) отсоединить выходы пробойной установки от контактов вилки кабеля сетевого питания:

6) подсоединить кабель сетевого питания к блоку БЭЗ60, а затем к сети питания.

Результат проверки считать положительным, если все измеренные значения сопротивления изоляции имеют величину не менее 20 МОм.

# 11 Определение метрологических характеристик системы и подтверждение соответствия средства измерений метрологическим требованиям

11.1 Определение абсолютной погрешности измерений напряжения постоянного тока в диапазоне от минус 10 до плюс 10 В

1) собрать схему в соответствии с рисунком 10.1.1:

2) включить систему, руководствуясь приложением Г (ФТКС.411713.450РЭ), выждать не менее 20 мин;

3) включить мультиметр, установить его в режим измерений напряжения постоянного тока с автоматическим выбором диапазона измерений. Выдержать мультиметр во включенном состоянии не менее 20 мин. Провести автокалибровку мультиметра в части измерения напряжения постоянного тока;

4) на управляющей ПЭВМ запустить ППВ (см. ФТКС.52115-01 34 01 Система автоматизированная измерительная ТЕСТ-1201-02 Система проверки функций Руководство оператора);

5) в открывшемся окне «Поиск инструментов» после появления списка инструментов нажать кнопку «ОК»;

6) в поле перечня инструментов выбрать первый проверяемый модуль «МН8И-10В», нажать кнопку « $\bigcirc$ »:

7) проверить подключение кабелей согласно диалоговому окну;

8) установить ручки регулировки выходного напряжения источника питания в крайнее левое положение, а ручки регулировки выходного тока источника питания в среднее положение:

9) включить источник питания, выставить на источнике питания значение напряжения  $(10.0 \pm 0.5)$  B;

10) включить ИОН, выдержать его во включенном состоянии не менее 10 мин., установить тумблер «Питание» в положение «Вкл», тумблер «Rnep» - в положение «ВНЕШН», тумблер «АТ» - в положение «10В»;

11) установить на входах модуля плавным вращением регуляторов магазина электрического сопротивления, с одновременным наблюдением за показаниями мультиметра, первое значение напряжения постоянного тока в соответствии с таблицей 10.1.1. После задания требуемого напряжения выждать завершение переходных процессов в течение не менее 1 мин.

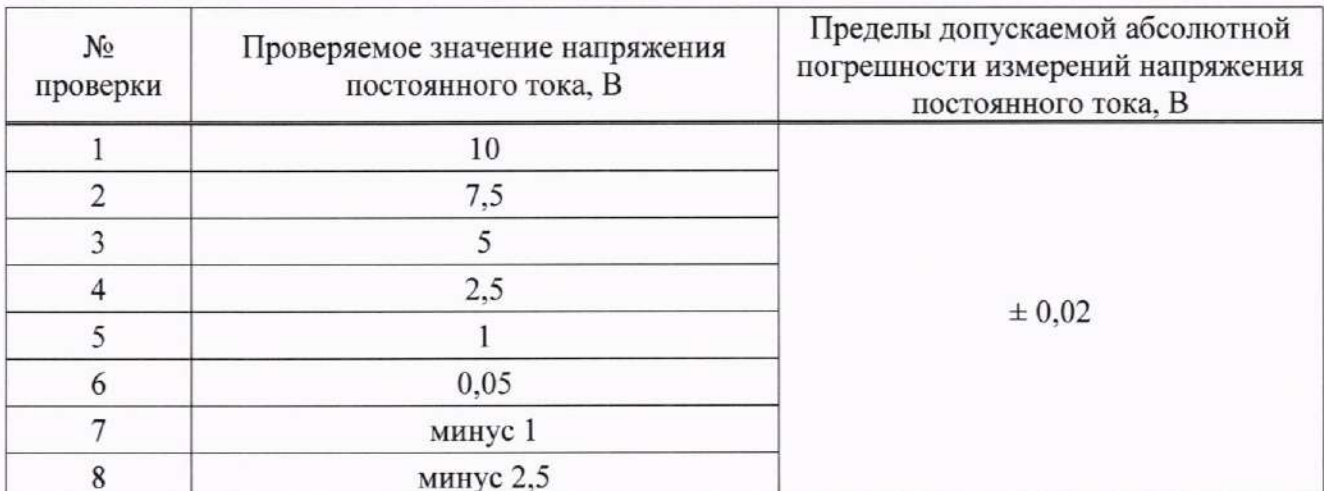

Таблица 11.1.10

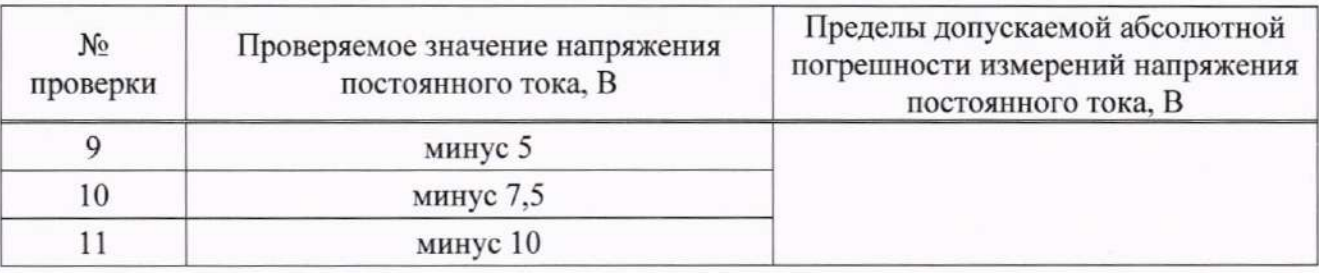

Измеренное мультиметром 12) наблюдать показания мультиметра. значение напряжения с точностью не менее пяти значащих цифр ввести в окно «Измеренное напряжение, В» на программной панели и нажать кнопку «Далее>>», в окне протокола наблюдать результат. Вычислить абсолютную погрешность измерений напряжения постоянного тока  $\Delta U$ , мВ, по формуле:

$$
\Delta U = U_x - U_n,\tag{1}
$$

где U<sub>x</sub> - измеренное мультиметром значение напряжения постоянного тока,  $U_n$  - воспроизводимое источником питания значения напряжения постоянного

тока.

- 13) повторить действия 11), 12) для положительных значений напряжения 7,50; 5,00; 2,50; 1,00; 0,05 В (см. таблицу 10.1.1);
- 14) изменить полярность воспроизводимого значения напряжения. Для этого необходимо штепсель «2+» кабеля КЗ подключить к гнезду «-» ИОН, штепсель «2-» кабеля КЗ подключить к гнезду «+» ИОН;
- 15) повторить действия 11), 12) для отрицательных значений напряжения (см. таблицу 10.1.1);
- 16) повторить действия 5) 15), выбрав в поле перечня инструментов второй проверяемый модуль «МН8И-10В»;
- 17) выключить систему и приборы, отсоединить кабели и принадлежности.

Результаты испытаний считать положительными, если полученные значения абсолютной погрешности измерения напряжений постоянного тока не превышают ±20 мВ и по каждому измерению для всех каналов получен результат - норма.

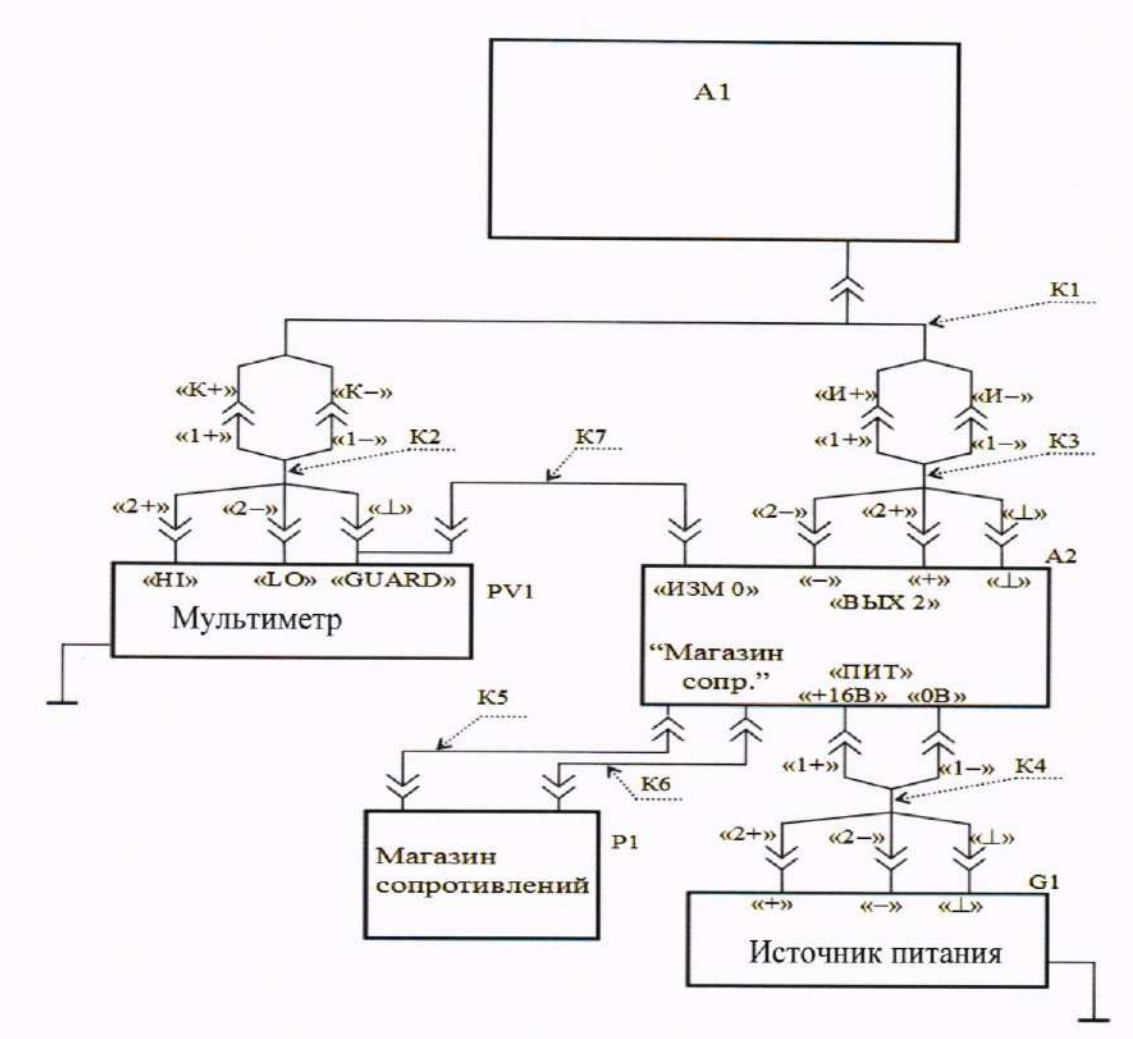

Рисунок 10.1.1

## 11.2 Определение абсолютной погрешности измерений напряжения постоянного тока в диапазоне от минус 50 до плюс 50 В

- 1) собрать схему в соответствии с рисунком 10.2.1;
- 2) включить систему, руководствуясь приложением Г (ФТКС.411713.450РЭ), выждать не менее 20 мин:
- 3) включить мультиметр, установить его в режим измерений напряжения постоянного тока с автоматическим выбором диапазона измерений. Выдержать мультиметр во включенном состоянии не менее 20 мин. Провести автокалибровку мультиметра в части измерения напряжения постоянного тока;
- 4) на управляющей ПЭВМ запустить ППВ (см. ФТКС.52115-01 34 01 Система автоматизированная измерительная ТЕСТ-1201-02 Система проверки функций Руководство оператора);
- 5) в открывшемся окне «Поиск инструментов» после появления списка инструментов нажать кнопку «ОК»;
- 6) в поле перечня инструментов выбрать первый проверяемый модуль «МН8И-50В», нажать кнопку « $\bigtriangledown$ »;
- 7) проверить подключение кабелей согласно диалоговому окну;
- 8) установить ручки регулировки выходного напряжения источника питания в крайнее левое положение, а ручки регулировки выходного тока источника питания в среднее положение;

9) установить на входах мезонина плавным вращением регуляторов источника питания, с одновременным наблюдением за показаниями мультиметра, первое значение напряжения постоянного тока в соответствии с таблицей 10.2.1. После задания требуемого напряжения выждать завершение переходных процессов в течение не менее 1 мин;

Таблица 11.2.1

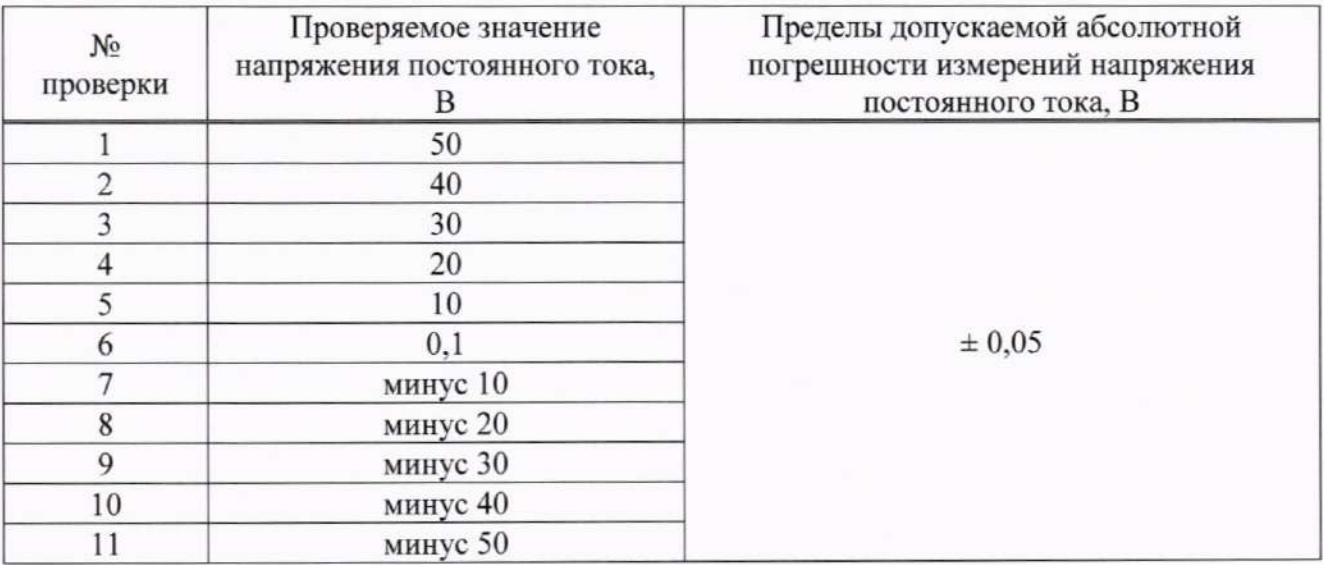

- Измеренное мультиметром значение мультиметра. 10) наблюдать показания напряжения с точностью не менее пяти значащих цифр ввести в окно «Измеренное напряжение. В» на программной панели и нажать кнопку «Далее>>», в окне протокола наблюдать результат. Вычислить абсолютную погрешность измерений напряжения постоянного тока  $\Delta U$ , мВ, по формуле (1);
- 10) для положительных значений напряжения действия 9), 11) повторить 40,0; 30,0; 20,0; 10,0; 0,1 В (см. таблицу 10.2.1);
- 12) изменить полярность подачи проверочных напряжений. Для этого необходимо штепсель «2+» кабеля КЗ подключить к гнезду «-» источника питания, штепсель «2-» кабеля КЗ подключить к гнезду «+» источника питания;
- значений напряжения  $9)$ , 10) для отрицательных 13) повторить действия (см. таблицу 10.2.1);
- 14) повторить действия 5) 13), выбрав в поле перечня инструментов второй проверяемый модуль «МН8И-50В»;
- 15) выключить систему и приборы, отсоединить кабели и принадлежности.

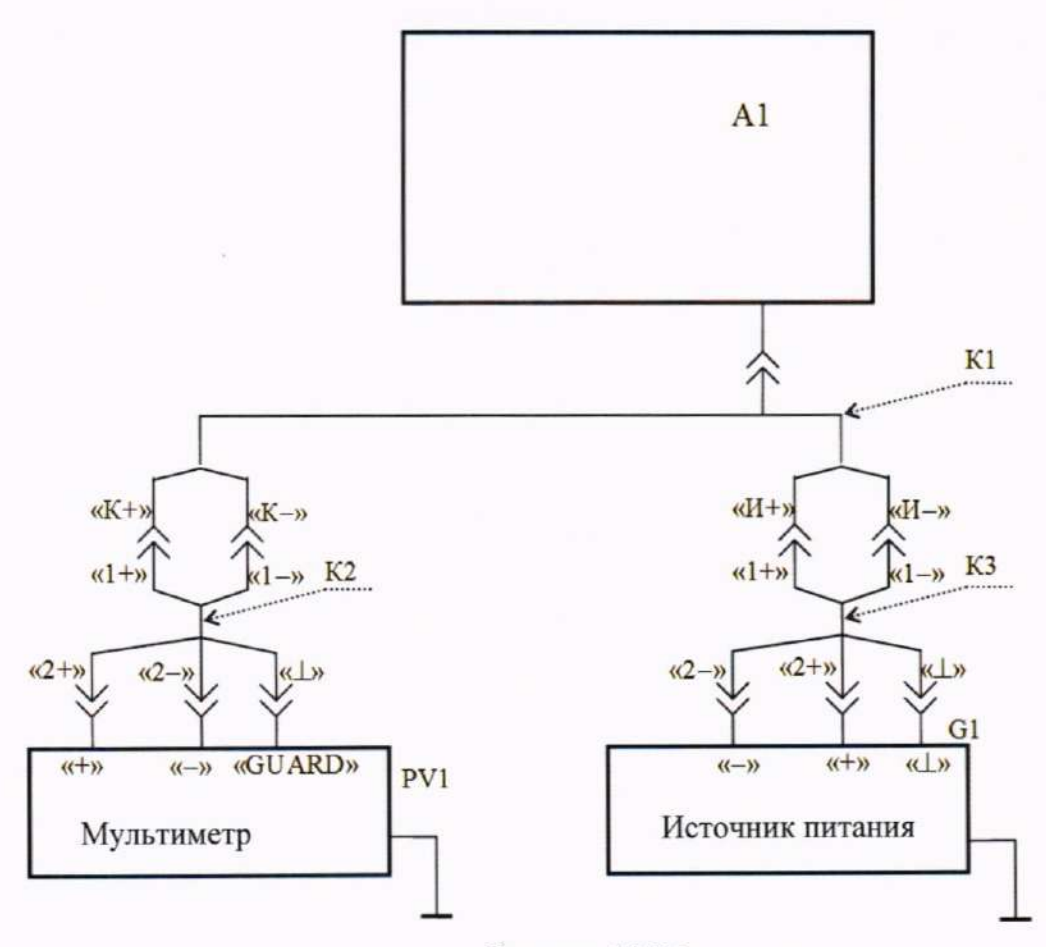

Рисунок 10.2.1

Результаты считать положительными, если полученные значения абсолютной погрешности измерения напряжений постоянного тока не превышают ±50 мВ и по каждому измерению для всех каналов получен результат - норма.

## 11.3 Определение абсолютной погрешности измерений напряжения постоянного тока в диапазоне от минус 150 до плюс 150 В

Порядок выполнения:

- 1) собрать схему в соответствии с рисунком 10.2.1;
- 2) включить систему, руководствуясь приложением Г (ФТКС.411713.450РЭ), выждать не менее 20 мин:
- 3) включить мультиметр, установить его в режим измерений напряжения постоянного тока с автоматическим выбором диапазона измерений. Выдержать мультиметр во включенном состоянии не менее 20 мин. Провести автокалибровку мультиметра в части измерения напряжения постоянного тока;
- 4) на управляющей ПЭВМ запустить ППВ (см. ФТКС.52115-01 34 01 Система автоматизированная измерительная ТЕСТ-1201-02 Система проверки функций Руководство оператора);
- 5) в открывшемся окне «Поиск инструментов» после появления списка инструментов нажать кнопку «ОК»;
- 6) в поле перечня инструментов выбрать проверяемый модуль «МН6И-150В», нажать  $KH$ OTIKY « $\bigotimes$ »:
- 7) проверить подключение кабелей согласно диалоговому окну;
- 8) установить ручки регулировки выходного напряжения источника питания в крайнее левое положение, а ручки регулировки выходного тока источника питания в среднее положение;
- 9) установить на входах мезонина плавным вращением регуляторов источника питания, с одновременным наблюдением за показаниями мультиметра, первое значение напряжения постоянного тока в соответствии с таблицей 10.3.1. После задания требуемого напряжения выждать завершение переходных процессов в течение не менее 1 мин:

Таблица 11.3.1

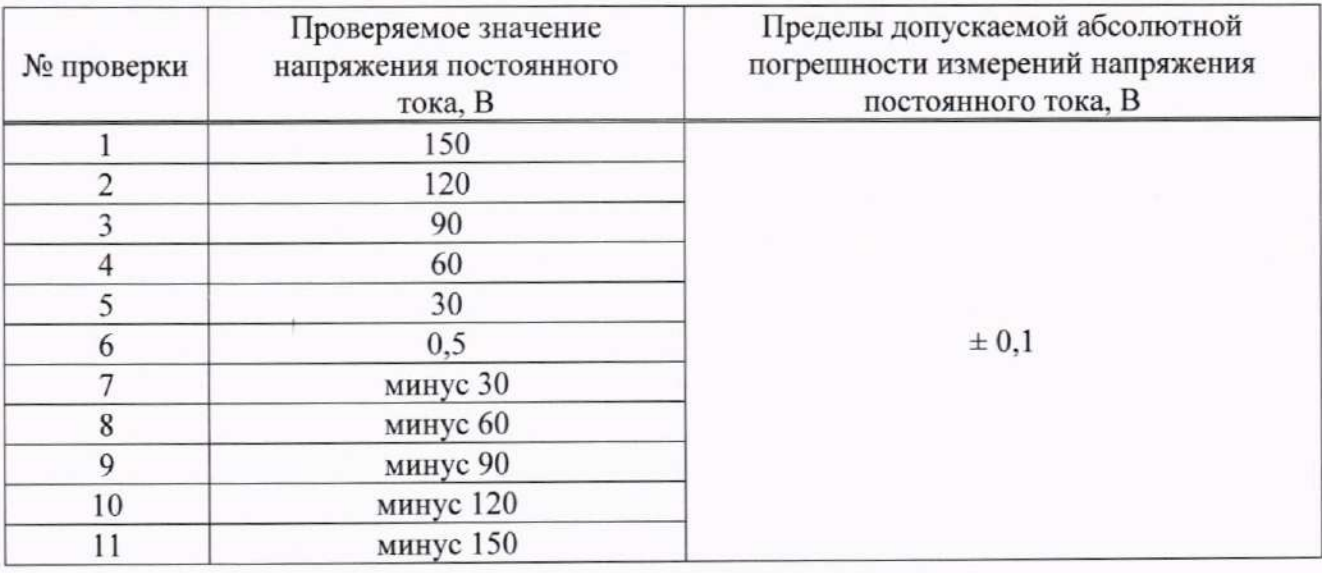

- мультиметра. Измеренное мультиметром значение 10) наблюдать показания напряжения с точностью не менее пяти значащих цифр ввести в окно «Измеренное напряжение, В» на программной панели и нажать кнопку «Далее>>», в окне протокола наблюдать результат. Вычислить абсолютную погрешность измерений напряжения постоянного тока  $\Delta U$ , мВ, по формуле (1);
- 9), 10) для положительных значений напряжения 11) повторить действия 120,0; 90,0; 60,0; 30,0; 0,5 В (см. таблицу 10.3.1);
- 12) изменить полярность подачи проверочных напряжений. Для этого необходимо штепсель «2+» кабеля КЗ подключить к гнезду «-» источника питания, штепсель «2-» кабеля КЗ подключить к гнезду «+» источника питания;
- напряжения 9), 10) для отрицательных значений 13) повторить действия (см. таблицу 10.3.1);
- 14) выключить систему и приборы, отсоединить кабели и принадлежности.

Результаты считать положительными, если полученные значения абсолютной погрешности измерения напряжений постоянного тока не превышают ±100 мВ и по каждому измерению для всех каналов получен результат - норма.

#### измерений метрологическим средства Подтверждение соответствия 11.4 требованиям

11.4.1 Процедуры обработки результатов измерений, полученных при определении метрологических характеристик поверяемой системы, указаны в п. 11 настоящей методики поверки.

11.4.2 Критериями принятия специалистом, проводившим поверку, решения по подтверждению соответствия системы метрологическим требованиям, установленным при утверждении типа, являются обязательное выполнение всех процедур, перечисленных в пунктах с 7 по 11, и соответствие действительных значений метрологических характеристик блока требованиям, установленным в приложении А к настоящей методике поверки.

#### 12 Оформление результатов поверки

12.1 Результаты поверки передаются в Федеральный информационный фонд по обеспечению единства измерений в соответствии с порядком, установленным действующим законодательством. Положительные результаты поверки оформляют в соответствии с требованиями действующих правил.

12.2 При положительных результатах поверки результаты и дату поверки оформляют записью в формуляре (при этом запись должна быть удостоверена клеймом). По заявлению владельца средства измерений или лица, представившего его на поверку, выдается свидетельство о поверке средства измерений.

12.3 Отрицательные результаты поверки оформляют в соответствии с требованиями действующих правил.

Ведущий инженер по метрологии ООО «ПРОММАШ ТЕСТ Метрология»

Стажер Ведущий инженер по метрологии ООО «ПРОММАШ ТЕСТ Метрология»

В.А. Шаров Н.А. Алексеев

# Приложение А

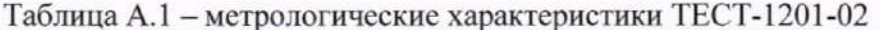

 $\overline{\mathbb{R}}$ 

ï

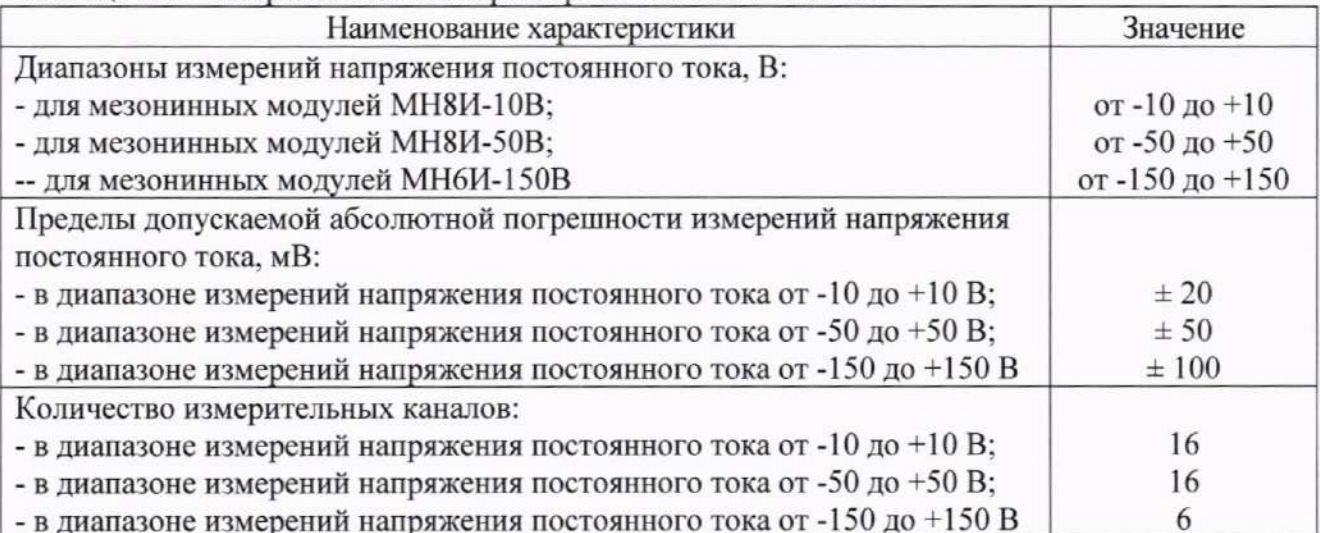